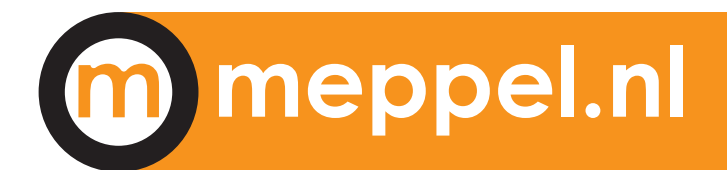

# **Noodcontactkaart**

Hang de ingevulde kaart in uw meterkast (is deze afgesloten of hangt de meterkast buiten de woning, hang de kaart dan in het aanrechtkastje).

Zo voorkomt u dat hulpdiensten of mensen die u hulp kunnen bieden veel tijd kwijt zijn met het zoeken naar deze gegevens. De mensen die u invult bij de waarschuwingsadressen worden gewaarschuwd in geval van een calamiteit.

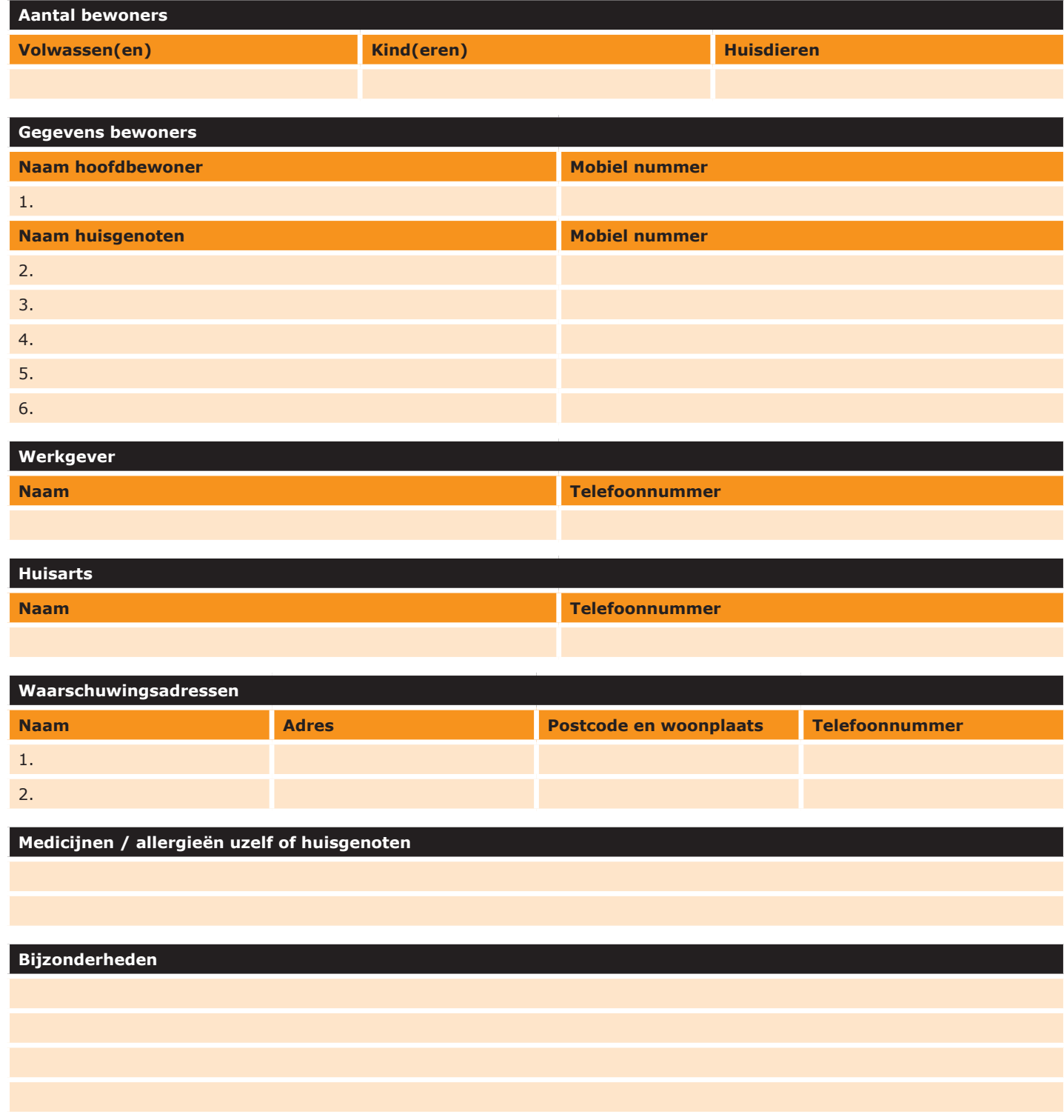

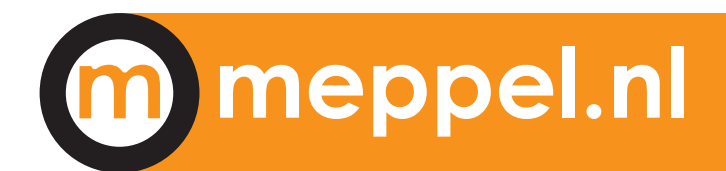

## **Belangrijke telefoonnummers**

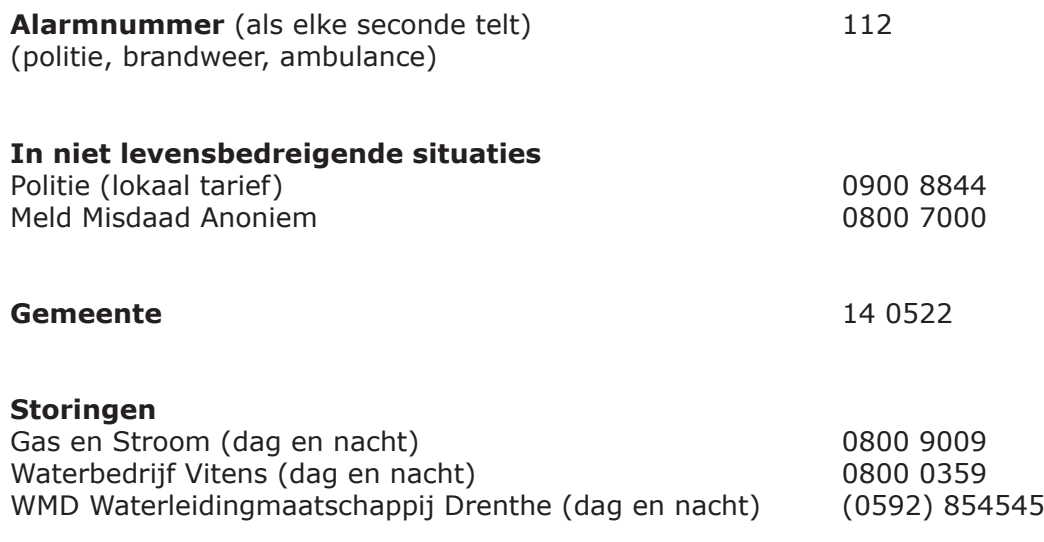

### **In-Case-of-Emergency (ICE) op je mobiel instellen**

Regelmatig willen hulpdiensten (BHV, EHBO, Politie, Brandweer etc.) bij een ongeval of andere noodsituatie familie of vrienden inlichten. Voorheen konden hulpdiensten deze snel vinden via de mobiele telefoon van het slachtoffer. Tegenwoordig zijn echter de meeste mobiele telefoons vergrendeld met een code, patroon of andere manier van beveiliging. Hulpdiensten kunnen op deze manier niet het 'In-Caseof-Emergency' (ICE) nummer achterhalen. Zowel voor de iPhone als voor Android mobiele telefoons is daar nu een oplossing voor.

#### **iPhone**

In-Case-of-Emergency is alleen beschikbaar voor iPhones vanaf iPhone 4S en voorzien van iOS 8 en hoger.

Ga op je iPhone naar de app "gezondheid". En vervolgens naar het tabblad Medische ID wat rechts onderin te vinden is. Klik rechtsboven op 'wijzig' en vervolgens kan je een contact toevoegen voor noodgevallen. Tevens kan je een relatie aan de persoon toevoegen (vader/moeder, vriend/vriendin, etc).

Als u de functie 'toon bij vergrendeling' inschakelt dan zult u voortaan als uw telefoon vergrendeld is links onderin 'Noodgeval' zien staan. Als u hier op klikt krijgt u uw medisch ID te zien zoals u die heeft ingevoerd.

#### **Android**

Ga naar contacten en vervolgens naar groepen. Ga naar 'ICE – contact bij nood' en klik op de button om een contact toevoegen. Klik op 'contact noodgevallen' en maak of een nieuw contact aan of selecteer een bestaand contactpersoon. De contactpersoon staat nu in de groep ICE – contact bij nood. In geval van nood klik je op 'noodoproep' bij een vergrendeld scherm. Als je nogmaals links onderin klikt, zie je de ICE contactpersonen. Deze functie is niet beschikbaar op elke Android-telefoon. Als deze functie niet bestaat op jouw telefoon dan kan je hetzelfde nog bereiken via een app als 'ICE Gegevens' of de Nederlandse app 'In Geval van Nood'. Beide verkrijgbaar via de Google Play Store.